- \* Depending on the software installed or your service provider or country, some of the descriptions in this guide may not match your phone exactly.
- \* Depending on your country, your phone and accessories may appear different from the illustrations in this guide.

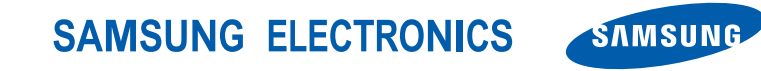

World Wide Webhttp://www.samsungmobile.com

Printed in KoreaCode No.:GH68-18044AEnglish (EU). 04/2008. Rev. 1.0

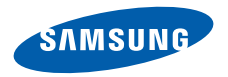

# **SGH-D780 User's Guide**

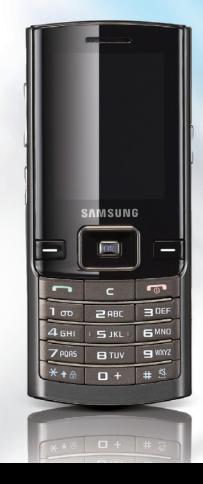

# **Important safety precautions**

Failure to comply with the following precautions may be dangerous or illegal.

#### **Copyright information**

- Bluetooth® is a registered trademark of the Bluetooth SIG, Inc. worldwide. Bluetooth QD ID: B013844
- Java $\mathbb{M}$  is a trademark or registered trademark of Sun Microsystems, Inc.

#### **Drive safely at all times**

Do not use a hand-held phone while driving. Park your vehicle first.

#### **Switch off the phone when refuelling**

Do not use the phone at a refuelling point (service station) or near fuels or chemicals.

#### **Switch off in an aircraft**

Wireless phones can cause interference. Using them in an aircraft is both illegal and dangerous.

#### **Switch off the phone near all medical equipment**

Hospitals or health care facilities may be using equipment that could be sensitive to external radio frequency energy. Follow any regulations or rules in force.

#### **Interference**

All wireless phones may be subject to interference, which could affect their performance.

#### **Be aware of special regulations**

Meet any special regulations in force in any area and always switch off your phone whenever it is forbidden to use it, or when it may cause interference or danger.

#### **Water resistance**

Your phone is not water-resistant. Keep it dry.

#### **Sensible use**

Use only in the normal position (held to your ear). Avoid unnecessary contact with the antenna when the phone is switched on.

#### **Emergency calls**

Key in the emergency number for your present location, then press  $\equiv$ .

#### **Keep your phone away from small children**

Keep the phone and all its parts, including accessories, out of the reach of small children.

#### **Accessories and batteries**

Use only Samsung-approved batteries and accessories, such as headsets and PC data cables. Use of any unauthorised accessories could damage you or your phone and may be dangerous.

- The phone could explode if the battery is replaced with an incorrect type.
- Dispose of used batteries according to the manufacturer's instructions.

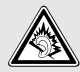

At very high volumes, prolonged listening to a headset can damage your hearing.

#### **Qualified service**

Only qualified service personnel may repair your phone.

For more detailed safety information, see ["Health](#page-42-0)  [and safety information" on page 40](#page-42-0).

# **About this Guide**

This User's Guide provides you with condensed information about how to use your phone. In this guide, the following instruction icons appear:

- Indicates that you need to pay careful ☑ attention to the subsequent information regarding safety or phone features.
- → Indicates that you need to press the Navigation keys to scroll to the specified option and then select it.
- Indicates a key on the phone. For example,  $[\blacksquare]$
- $\langle \rangle$ Indicates a soft key, whose function is displayed on the phone screen. For example, <**Back**<sup>&</sup>gt;

#### **• Dual SIM mode**

Take advantage of using two phone numbers without changing SIM cards manually or carrying two phones.

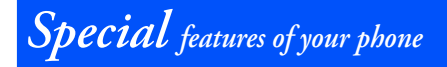

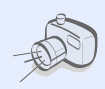

#### **• Camera and camcorder**

Use the camera module on your phone to take a photo or record a video.

#### **• Music player**

Play music files using your phone as a music player. You can use other phone functions while listening to music.

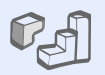

#### **• Java**

Enjoy Java-based embedded games and download new games.

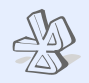

#### **• Bluetooth**

Transfer media files and personal data, and connect to other devices using wireless Bluetooth technology.

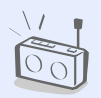

# **• FM radio**

Listen to your favourite radio stations anytime, anywhere.

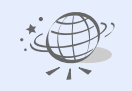

#### **• Web browser**

Access the wireless web to get up-to-the-minute information and a wide variety of media content.

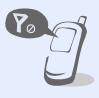

#### **• Offline mode**

Switch your phone to Offline mode to use its non-wireless functions while on an aeroplane.

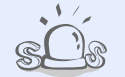

#### **• SOS message**

Send SOS messages to your family or friends for help in an emergency.

# *Contents*

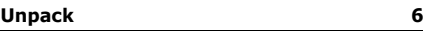

*[Make sure you have each item](#page-8-1)*

#### **[Get started](#page-8-2) 6**

*[First steps to operating your phone](#page-8-3)*

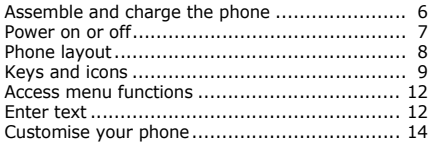

#### **[Step outside the phone](#page-19-0) 17**

*[Begin with call functions, camera, music player, web](#page-19-1)  browser and other special features*

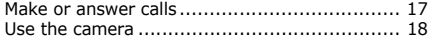

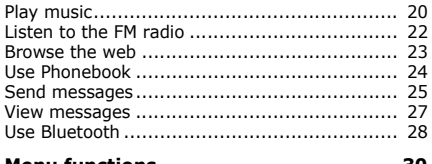

#### **[Menu functions](#page-32-0) 30**

*[All menu options listed](#page-32-1)*

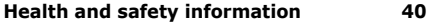

# *Overview of menu functions*

To access Menu mode, press <**Menu**> in Idle mode.

#### **1 Call log**

- Recent contacts
- Missed calls
- 3 Dialled calls
- 4 Received calls
- 5 Delete all
- 6 Call manager

#### **2 Phonebook**

#### **3 Music**

#### **4 Browser**

- 1 Home
- 2 Bookmarks
- 3 Enter URL
- 4 Clear cache
- 5 Profile settings
- 6 Current profile

#### **5 Messages**

- 1 Create new message
- 2 My messages
- **Templates**
- Delete by folder
- 5 Settings
- 6 SOS messages
- 7 Broadcast messages
- 8 Memory status

#### **6 My files**

Images Videos Sounds**Music** Other files

#### **7 Calendar**

**8 Camera**

#### **9 FM radio**

#### **\* Applications**

- 1 Voice recorder
- 2 Java world
- 3 Image editor
- 4 Image stamp<br>5 Bluetooth
- **Bluetooth**
- Memo
- 7 Task
- 8 World clock
- Calculator
- 10 Converter
- 11 Timer
- 12 Stopwatch
- SIM application toolkit<sup>1</sup>

**0 Alarms**

#### **# Settings**

- 1 SIM cards management
- Phone settings
- Light settings
- Display settings
- Message settings
- 6 Call settings
- 7 Phonebook settings<br>8 Calendar settings
- Calendar settings
- 9 Browser settings
- 10 Music player settings2
- 11 Network settings
- 12 Security settings<sup>#</sup>
- Memory settings
- 14 Reset settings
- 1. Available only if supported by your SIM card.
- 2. Depending on your service provider, **Media player settings** may display instead of this menu.
- ‡ If only one SIM card is in use, the level and order of submenus will change.

# <span id="page-8-0"></span>*Unpack*

<span id="page-8-1"></span>*Make sure you have each item*

- •Phone
- •Travel adapter
- •Battery
- •User's Guide

You can obtain various accessories from your local Samsung dealer.

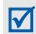

The items supplied with your phone and the accessories available at your Samsung dealer may vary, depending on your country or service provider.

# <span id="page-8-2"></span>*Get started*

<span id="page-8-3"></span>*First steps to operating your phone*

# <span id="page-8-4"></span>**Assemble and charge the phone**

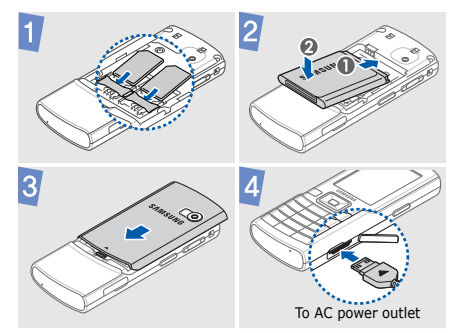

## **Removing the battery cover Power on or off**

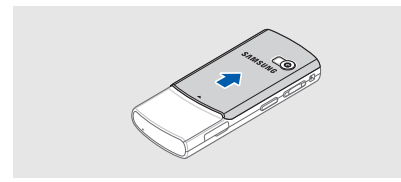

<span id="page-9-0"></span>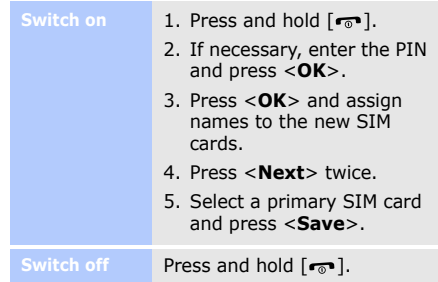

#### *Get started*

# <span id="page-10-0"></span>**Phone layout**

#### **Front view**

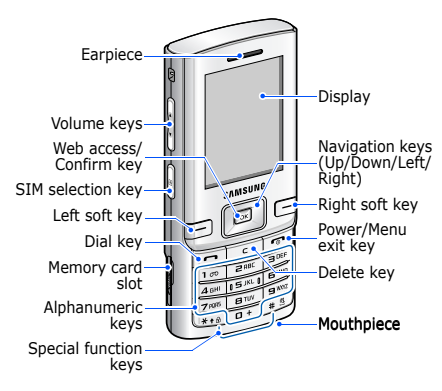

#### **Rear view**

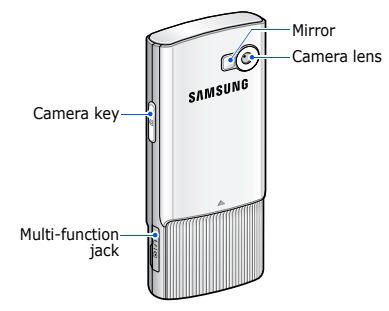

keys Mouthpiece Wou can lock the keypad to prevent any<br>
Never depending the phone operations from accidentally<br>
unwanted phone operations from accidentally<br> **Mouthpiece** pressing any of the keys. In Idle mode, press pressing any of the keys. In Idle mode, press and hold  $\lceil \frac{1}{2} \rceil$  and then <**Yes**>. To unlock the keypad, press <**Unlock**> and then  $\lceil \frac{1}{2} \rceil$ .

# <span id="page-11-0"></span>**Keys and icons**

#### **Keys**

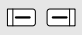

Perform the function indicated on the bottom line of the display.

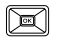

In Idle mode, access the following menus:

- Up: My menu mode
- Down/Left/Right: your favourite menus

In Menu mode, scroll through menu options.

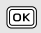

In Idle mode, launch the web browser.

In Menu mode, select the highlighted menu option or confirm input.

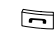

Make or answer a call.In Idle mode, retrieve the numbers recently dialled, missed, or received.

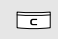

Delete characters from the display or items in an application.

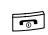

Press and hold to switch the phone on or off.

End a call.

In Menu mode, cancel input and return the phone to Idle mode.

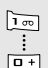

Enter numbers, letters, and some special characters.

In Idle mode, press and hold [**1**] to access your voicemail server. Press and hold [**0**] to enter an international call prefix.

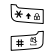

þ  $\mathbf{r}$  Enter special characters or perform special functions.

In Idle mode, press and hold  $[\ ]$  + 1 to activate or deactivate the Silent profile. Press and hold  $\lceil * \rceil$  to enter a pause between numbers.

Switch between SIM cards when  $\sqrt{2}$ you make calls or send messages. In Idle mode, enter the **SIM cards management** menu.

Adjust the phone volume.

In Idle mode, press and hold to turn on the camera.

In Camera mode, take a photo or record a video.

#### **Icons**

The following icons may appear on the screen to indicate your phone's status. Depending on your country or service provider, the icons shown on the display may vary.

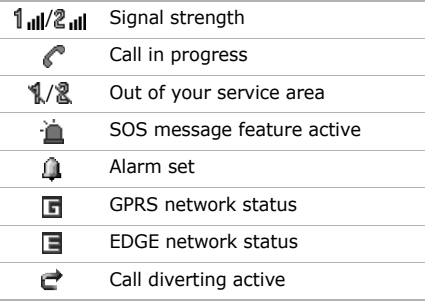

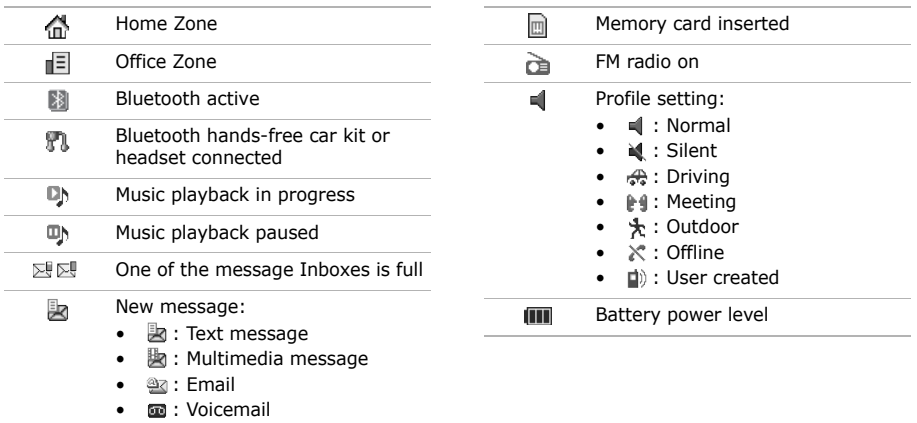

#### *Get started*

# <span id="page-14-0"></span>**Access menu functions**

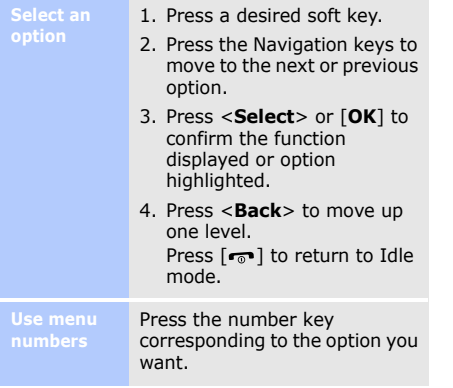

# <span id="page-14-1"></span>**Enter text**

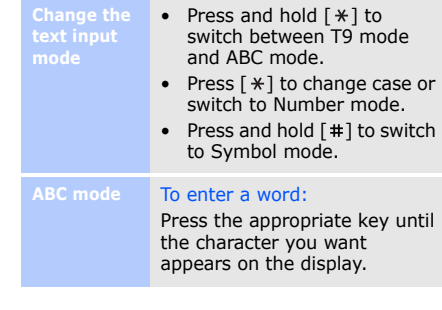

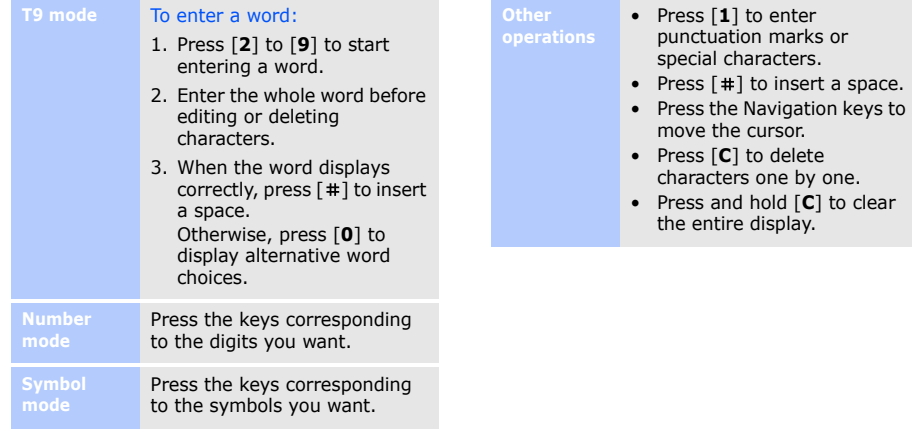

#### *Get started*

# <span id="page-16-0"></span>**Customise your phone**

#### **Display language**

- 1. In Idle mode, press <**Menu**> and select**Settings** → **Phone settings** → **Language**.
- 2. Select a language.

#### **Call ringer melody**

#### To change the profile properties:

- 1. In Idle mode, press <**Menu**> and select **Settings** → **Phone settings** → **Phone profiles**.
- 2. Scroll to the sound profile you are using.
- 3. Press <**Options**> and select <**Edit**>.
- 4. Select **Voice call ringtone**   $\rightarrow$  a category  $\rightarrow$  a ringtone.
- 5. Press <**Options**> and select **Save profile**.

#### To change the sound profile:

- 1. In Idle mode, press <**Menu**> and select **Settings** → **Phone settings** → **Phone profiles**.
- 2. Select the profile you want.

In Idle mode, press  $[\triangle/\blacktriangledown]$  to **Key tone Key tone Key tone adjust the key tone volume.** 

#### **Idle mode wallpaper**

- 1. In Idle mode, press <**Menu**> and select**Settings** → **Display settings** → **Home screen**  → **Wallpaper**.
- 2. Select an image category.
- 3. Select an image.
- 4. Press <**Save**>.

**Menu mode skin colour**

- 1. In Idle mode, press <**Menu**> and select**Settings** → **Display settings** → **My theme**.
- 2. Select a theme.

#### **Menu shortcuts**

- 1. In Idle mode, press <**Menu**> and select **Settings** → **Phone settings** → **Shortcuts**.
- 2. Select a key.
- 3. Select a menu to be assigned to the key.

#### **Silent profile**

You can activate the Silent profile to avoid disturbing other people. In Idle mode, press and hold  $[$  # $]$ .

#### *Get started*

#### **Phone lock**

- 1. In Idle mode, press <**Menu**> and select **Settings** → **Security settings** <sup>→</sup>**Phone** →**Phone lock**.
- 2. Select **On**.
- 3. Enter a new 4- to 8-digit password and press <**OK**>.
- 4. Enter the new password again and press <**OK**>.

# **SIM card switching**

Your phone supports the Dual<br>SIM cards mode, enabling you to use two SIM cards at the same time without changing them. Activate SIM cards and select the primary SIM card.

- 1. In Idle mode, press  $[$   $\boxplus$   $]$ .
- 2. Scroll to the SIM card you want to use and select **Enable** or **Primary**.
- 3. Press <**Options**> and select **Save**.

If you change the primary SIM card, the phone automatically turns off and back on.

# <span id="page-19-0"></span>*Step outside the phone*

<span id="page-19-1"></span>*Begin with call functions, camera, music player, web browser and other special features*

# <span id="page-19-2"></span>**Make or answer calls**

#### **Make a call**

- 1. In Idle mode, enter an area code and phone number. If necessary, press  $[ $\boxplus$ ]$  to select a SIM card.
- 2. Press  $[\blacksquare]$ . Press  $\lceil \blacktriangle / \blacktriangledown \rceil$  to adjust the volume.
- 3. Press  $\lceil \frac{1}{2} \rceil$  to end the call.

# **Answer a call**

1. When the phone rings, press  $[\neg]$ .

2. Press  $\lceil \frac{1}{2} \rceil$  to end the call.

#### **Use the speakerphone feature**

During a call, press [**OK**] and then <**Yes**> to activate the speaker.

Press [**OK**] again to switch back to the earpiece.

# *Step outside the phone*

**Make a multi-party call**

- 1. During a call, call the second participant. The first call is put on hold.
- 2. Press <**Options**> and select **Join**.
- 3. Repeat step 1 and 2 to add more participants.
- 4. During a multi-party call:
	- Press <**Options**> and select **Split** to have a private conversation with one participant.
	- Press <**Options**> and select **Remove** to drop one participant.
- 5. Press  $\lceil \frac{1}{2} \rceil$  to end the multi-party call.

# <span id="page-20-0"></span>**Use the camera**

**Take a photo**

- 1. In Idle mode, press and hold [  $\textcircled{\scriptsize a}$ ] to turn on the camera.
	- 2. Aim the lens at the subject and make any desired adjustments.
	- 3. Press  $\lceil OK \rceil$  or  $\lceil \circledcirc \rceil$  to take a photo. The photo is saved automatically.
	- 4. Press <**Back**> to take another photo.

#### **View a photo**

- 1. In Idle mode, press <sup>&</sup>lt;**Menu**> and select **My files**→ **Images** → **My photos**.
- 2. Select the photo you want.

#### **Record a video**

- 1. In Idle mode, press and hold  $\lceil \circledcirc \rceil$  to turn on the camera.
- 2. Press [**1**] to switch to Record mode.
- 3. Press  $[OK]$  or  $[\text{\textcircled{a}}]$  to start recording.
- 4. Press  $\leq$   $\blacksquare$  > or  $\lceil \textcircled{a} \rceil$  to stop recording. The video is saved automatically.
- 5. Press <**Back**> to record another video.

**View a video**

- 1. In Idle mode, press <sup>&</sup>lt;**Menu**> and select **My files**→ **Videos** → **My video clips**.
- 2. Select the video you want.

*Step outside the phone*

# <span id="page-22-0"></span>**Play music**

#### **Prepare music files**

- Use these methods: Download from the •wireless web.
- • Download from a PC using the optional Samsung PC Studio. See Samsung PC Studio User's Guide.
- Receive via Bluetooth.
- • Copy to a memory card. See the next section.

**Copy music files to a memory card**

- 1. Insert a memory card into the phone.
- 2. In Idle mode, press <**Menu**> and select **Settings** → **Phone settings** → **PC connections** → **Mass storage**.
- 3. Connect your phone and PC with an optional PC data cable.
- 4. Select **Open folder to view files** when a pop-up window appears on your PC.
- 5. Copy files from the PC to the memory card.
- 6. When you have finished, disconnect the phone from the PC.

**Create a playlist**

- 1. In Idle mode, press <**Menu**> and select **Music**.
- 2. Press <**Options**> and select **Add music from**→a memory location.
- 3. Press [**OK**] to select the files you want.
- 4. Press <**Options**> and select **Add**.

**Play music files**

- 1. From the music player screen, press [**OK**].
- 2. During playback, use the following keys:
	- **OK**: pause or resume playback.
- Left: return to the previous file. Press and hold to scan backward in a file.
- Right: skip to the next file. Press and hold to scan forward in a file.
- Up: open the playlist.
- $\blacktriangle/\blacktriangledown$  : adjust the volume.
- 3. Press [Down] to stop playback.

*Step outside the phone*

# <span id="page-24-0"></span>**Listen to the FM radio**

**Listen to the radio**

- 1. Plug the connecter of the supplied headset into the multi-function jack on the phone.
- 2. In Idle mode, press <**Menu**> and select **FM radio**.
- 3. Press [**OK**] to turn on the radio.
- 4. When you turn on the FM radio for the first time, press <**Yes**> to start automatic tuning. Available radio stations are automatically saved.

5. Press [Left] or [Right] to find the radio station you want.

Alternatively, press [Up] or [Down] to select a stored radio station.

6. Press [**OK**] to turn off the radio.

**Store radio stations**

#### By automatic tuning:

- 1. From the radio screen, press <**Options**> and select **Self-tuning**.
- 2. Press <**Yes**> to confirm.Available radio stations are automatically saved.

#### By manual setup:

- 1. From the radio screen, press [Left] or [Right] to find the radio station you want.
- 2. Press <**Options**> and select **Add to Favourites**.

# <span id="page-25-0"></span>**Browse the web**

**Launch the web browser** In Idle mode, press [**OK**]. The homepage of your service provider opens.

#### **Navigate the web**

- To scroll through browser items, press [Up] or [Down].
- To select an item, press < > or [**OK**].
- To return to the previous page, press <**Back**> or [**C**].
- To return to the homepage, press and hold [**C**].
- To access browser options, press <**Options**>.

*Step outside the phone*

# <span id="page-26-0"></span>**Use Phonebook**

#### **Add a contact**

- 1. In Idle mode, enter a phone number and press <sup>&</sup>lt;**Options**>.
- 2. Select **Save** → a memory location → **New**.
- 3. For **Phone**, select a number type.
- 4. Specify contact information.
- 5. Press [**OK**], or press <sup>&</sup>lt;**Options**> and select **Save** to save the contact.
- **Find a contact**
- 1. In Idle mode, press <**Contacts**>.
- 2. Enter the first few letters of the name you want.
- 3. Select a contact.
- 4. Scroll to a number and press  $\lceil - \rceil$  to dial, or press [**OK**] to edit contact information.

# <span id="page-27-0"></span>**Send messages**

**Send a text message**

- 1. In Idle mode, press <**Menu**> and select **Messages** → **Create new message** → **Text message**.
- 2. Enter the message text.
- 3. Press <**Options**> and select **Send only** or **Save and send**.
- 4. Enter destination numbers.If necessary, press  $[\boxplus]$  to select a SIM card.
- 5. Press [**OK**] to send the message.

**Send a multimedia message** 

- 1. In Idle mode, press <**Menu**> and select **Messages** → **Create new message**  → **Multimedia message**.
- 2. Select **Subject**.
- 3. Enter the message subject and press [**OK**].
- 4. Select **Image or video** and add an image or a video clip.
- 5. Select **Music or sound** and add a music or a sound clip.
- 6. Select **Text**.

#### *Step outside the phone*

7. Enter the message text and press [**OK**].

- 8. Press <**Options**> and select **Send**.
- 9. Enter destination numbers or email addresses.
- 10.Press [**OK**] to send the message. ....................................

#### **Send an email**

- 1. In Idle mode, press <**Menu**> and select **Messages** → **Create new message**  → **Email**.
- 2. Select **Subject**.
- 3. Enter the email subject and press [**OK**].
- 4. Select **Message**.
- 5. Enter the email text and press [**OK**].
- 6. Select **File attach**.
- 7. Add image, video, sound, music, or document files.
- 8. Press <**Options**> and select **Send**.
- 9. Enter email addresses.
- 10.Press [**OK**] to send the email.

### <span id="page-29-0"></span>**View messages**

**View a text message**

- 1. In Idle mode, press <**Menu**> and select **Messages** → **My messages** → **Inbox**.
- 2. Select a text message.

**View a multimedia message**

- 1. In Idle mode, press <**Menu**> and select**Messages** → **My messages** → **Inbox**.
- 2. Select a multimedia message.

**View an email**

- 1. In Idle mode, press <**Menu**> and select**Messages** → **My messages**  → **Email inbox**.
- 2. Select **Check new email**.
- 3. Select an email or a header.
- 4. If you selected a header, press <**Options**> and select **Retrieve** to view the body of the email.

*Step outside the phone*

# <span id="page-30-0"></span>**Use Bluetooth**

Your phone is equipped with Bluetooth technology, enabling you to connect the phone wirelessly to other Bluetooth devices and exchange data with them, talk hands-free, or control the phone remotely.

#### **Turn on Bluetooth**

- 1. In Idle mode, press <**Menu**> and select **Applications** → **Bluetooth** → **Activation** → **On**.
- 2. Select **My phone's visibility**  → **On** to allow other devices to locate your phone.

**Search for and pair with a Bluetooth device**

- 1. In Idle mode, press <**Menu**> and select **Applications** → **Bluetooth** → **My devices** → **Search new device**.
- 2. Select a device.
- 3. Enter a Bluetooth PIN or the other device's Bluetooth PIN, if it has one, and press <**OK**>.

When the owner of the other device enters the same code, pairing is complete.

#### **Send data**

- **a** 1. Access an application, such **Receive data** 1. If necessary, enter the as **Phonebook, My files, Receive data** Bluetooth PIN and press as **Phonebook**, **My files**, **Calendar**, **Memo** or **Task**.
	- 2. Select an item.
	- 3. Press <**Options**> and select **Send via** or **Send namecard via**→**Bluetooth**.
	- 4. For sending a contact, select which data you want to send.
	- 5. Search for and select a device.
	- 6. If necessary, enter a Bluetooth PIN and press <**OK**>.

# **Receive data**

- <**OK**>.
- 2. Press <**Yes**> to confirm that you are willing to receive.

<span id="page-32-1"></span><span id="page-32-0"></span>*All menu options listed*

This section provides brief explanations of menu functions on your phone.

# **Call log**

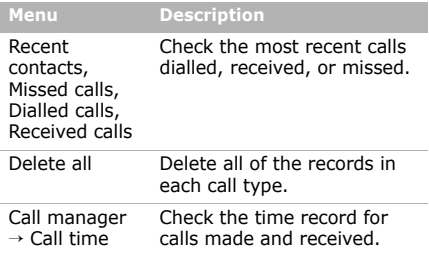

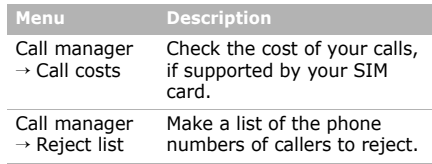

#### **Phonebook**

Search for contact information stored in Phonebook.

# **Music**

Listen to music. You can also make your own music playlists.

# **Browser**

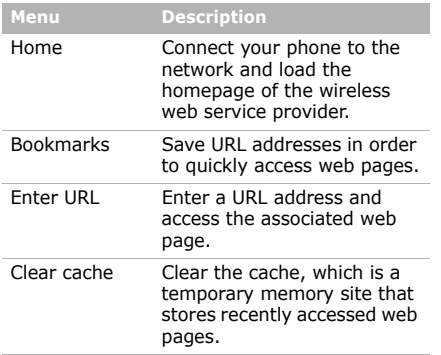

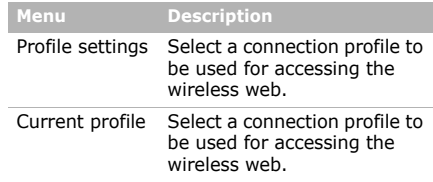

# **Messages**

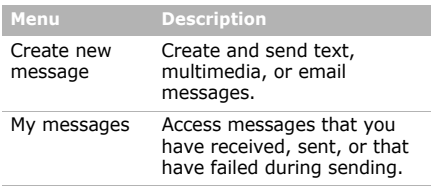

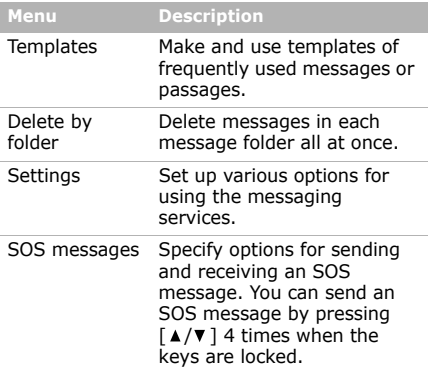

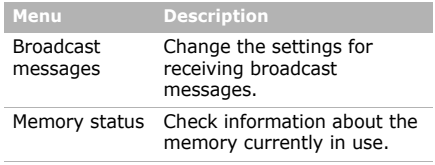

# **My files**

Access media files and other files stored in the phone's memory.

#### **Calendar**

Keep track of your schedule.

#### **Camera**

Use the camera embedded in your phone to take photos and record videos.

#### **FM radio**

Listen to music or news via the FM radio on your phone.

# **Applications**

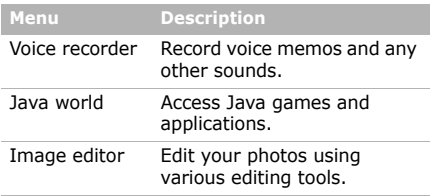

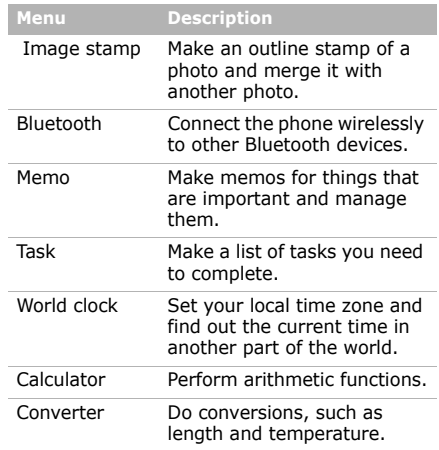

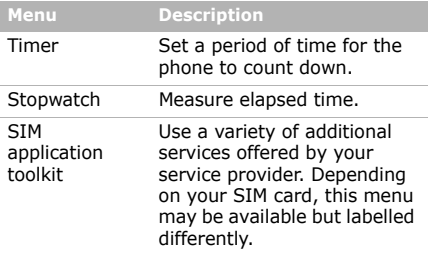

## **Alarms**

Set a wake-up call to wake you up in the morning or an alarm to alert you to an event at a specific time.

# **Settings**

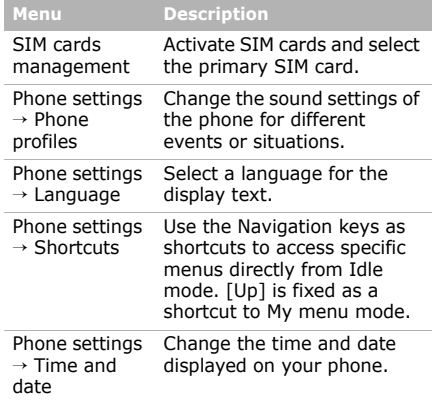

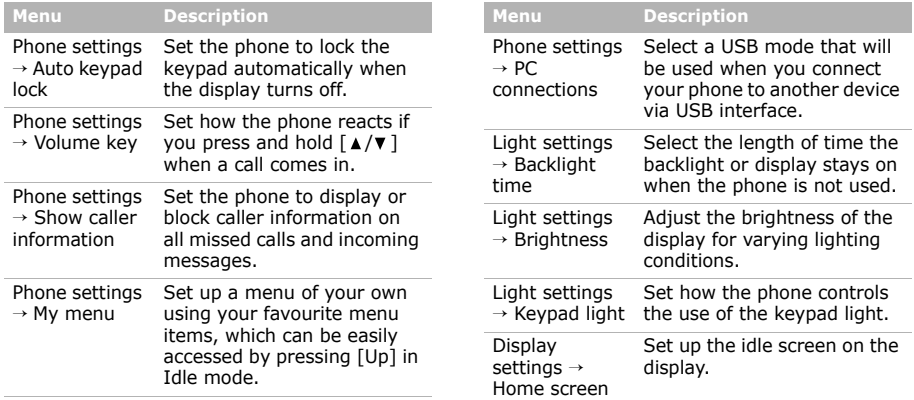

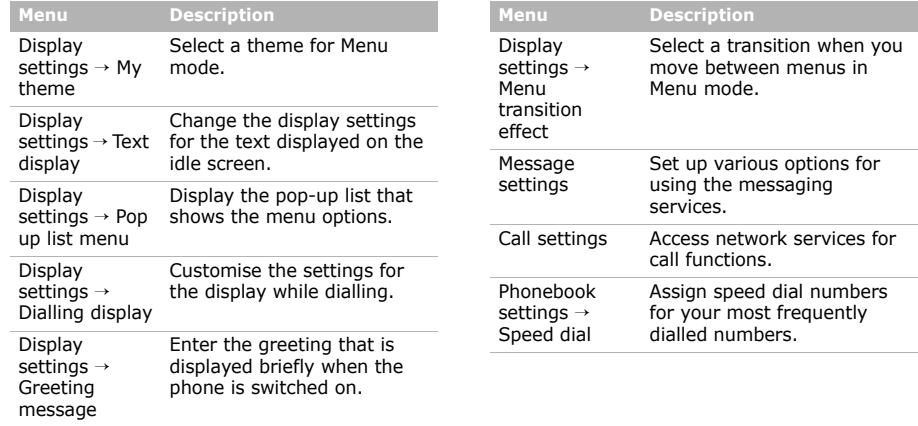

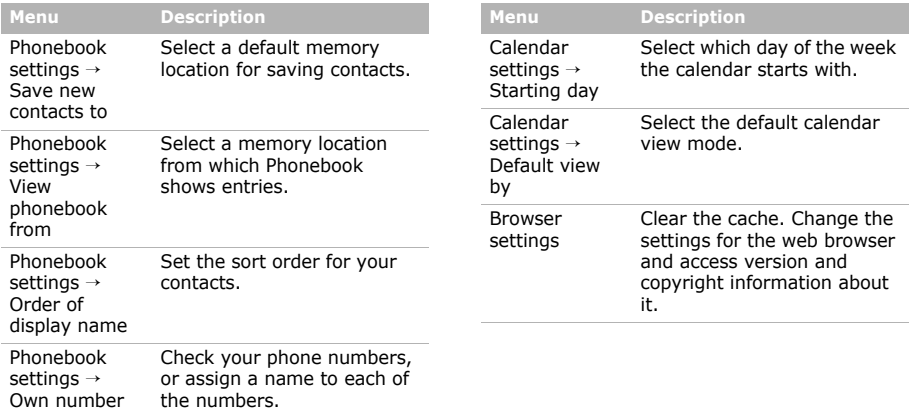

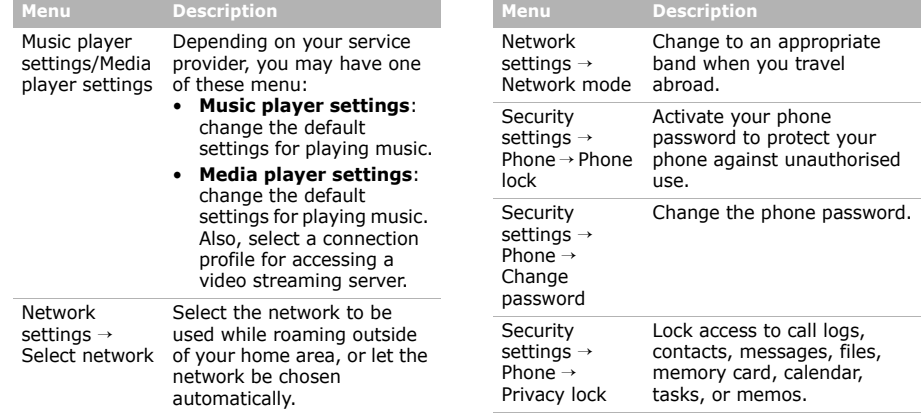

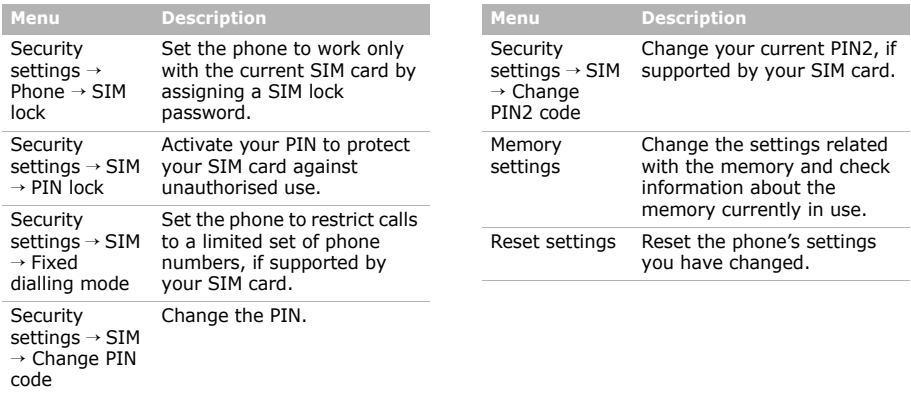

# <span id="page-42-1"></span><span id="page-42-0"></span>*Health and safety information*

#### **SAR certification information**

This phone meets European Union (EU) requirements concerning exposure to radio waves.

Your mobile phone is a radio transmitter and receiver. It is designed and manufactured to not exceed the limits for exposure to radio-frequency (RF) energy, as recommended by the EU Council. These limits are part of comprehensive guidelines and establish permitted levels of RF energy for the general population. The guidelines were developed by independent scientific organisations through the periodic and thorough evaluation of scientific studies. The limits include a substantial safety margin designed to ensure the safety of all persons, regardless of age and health.

The exposure standard for mobile phones employs a unit of measurement known as Specific Absorption Rate (SAR). The SAR limit recommended by the EU Council is  $2.0 \text{ W/kg}^{-1}$ 

The highest SAR value for this model phone was 0.782 W/kg.

SAR tests are conducted using standard operating positions with the phone transmitting at its highest certified power level in all tested frequency bands. Although the SAR is determined at the highest certified power level, the actual SAR level of the phone while operating can be well below the maximum value. This is because the phone is designed to operate at multiple power levels so as to use only the power required to reach the network. In general, the closer you are to a base station, the lower the power output of the phone.

Before a new model phone is available for sale to the public, compliance with the European R&TTE Directive must be shown. This directive includes as one of its essential requirements the protection of the health and safety of the user and any other person.

<sup>1.</sup> The SAR limit for mobile phones used by the public is 2.0 watts/kilogram (W/kg) averaged over ten grams of body tissue. The limit incorporates a substantial margin of safety to give additional protection for the public and to account for any variations in measurements. The SAR values may vary, depending on national reporting requirements and the network band.

#### **Precautions when using batteries**

- Never use a charger or battery that is damaged in any way.
- •Use the battery only for its intended purpose.
- If you use the phone near the network's base station, it uses less power. Talk and standby time are greatly affected by the signal strength on the cellular network and the parameters set by the service provider.
- Battery charging time depends on the remaining battery charge, the type of battery, and the charger used. The battery can be charged and discharged hundreds of times, but it will gradually wear out. When the operation time is noticeably shorter than normal, it is time to buy a new battery.
- If left unused, a fully charged battery will discharge itself over time.
- • Use only Samsung-approved batteries, and recharge your battery only with Samsung-approved chargers. Disconnect the charger from the power source when it is not in use. Do not leave the battery connected to a charger for more than a week, since overcharging may shorten its life.
- Extreme temperatures will affect the charging capacity of your battery: it may require cooling or warming first.
- Do not leave the battery in hot or cold places because the capacity and lifetime of the battery will be reduced. Try to keep the battery at room temperature. A phone with a hot or cold battery may not work temporarily, even when the battery is fully charged. Li-ion batteries are particularly affected by temperatures below 0° C (32° F).

# *Health and safety information*

- Do not short-circuit the battery. Accidental shortcircuiting can occur when a metallic object like a coin, clip or pen causes a direct connection between the + and – terminals of the battery (metal strips on the battery). For example, do not carry a spare battery in a pocket or bag where the battery may contact metal objects. Short-circuiting the terminals may damage the battery or the object causing the short-circuiting.
- • Dispose of used batteries in accordance with local regulations. Always recycle. Do not dispose of batteries in a fire.

#### **Road safety**

Your wireless phone gives you the powerful ability to communicate by voice, almost anywhere, anytime. But an important responsibility accompanies the benefits of wireless phones, one that every user must uphold.

When you are driving a car, driving is your first responsibility. When using your wireless phone while driving, follow local regulations in the country or region you are in.

#### **Operating environment**

Remember to follow any special regulations in force in the area you are in, and always switch off your phone whenever it is forbidden to use it, or when it may cause interference or danger.

When connecting the phone or any accessory to another device, read its user's guide for detailed safety instructions. Do not connect incompatible products.

As with other mobile radio transmitting equipment. users are advised that for the satisfactory operation of the equipment and for the safety of personnel, it is recommended that the equipment should only be used in the normal operating position (held to your ear with the antenna pointing over your shoulder).

#### **Electronic devices**

Most modern electronic equipment is shielded from radio frequency (RF) signals. However, certain electronic equipment may not be shielded against the RF signals from your wireless phone. Consult the manufacturer to discuss alternatives.

#### **Pacemakers**

Pacemaker manufacturers recommend that a minimum distance of 15 cm (6 inches) be maintained between a wireless phone and a pacemaker to avoid potential interference with the pacemaker. These recommendations are consistent with the independent research and recommendations of Wireless Technology Research. If you have any reason to suspect that interference is taking place, switch off your phone immediately.

#### **Hearing aids**

Some digital wireless phones may interfere with some hearing aids. In the event of such interference, you may wish to consult your hearing aid manufacturer to discuss alternatives.

#### **Other medical devices**

If you use any other personal medical devices, consult the manufacturer of your device to determine if it is adequately shielded from external RF energy.

Your physician may be able to assist you in obtaining this information.

Switch off your phone in health care facilities when regulations posted in these areas instruct you to do so.

#### **Vehicles**

RF signals may affect improperly installed or inadequately shielded electronic systems in motor vehicles. Check with the manufacturer or its representative regarding your vehicle.

You should also consult the manufacturer of any equipment that has been added to your vehicle.

#### **Posted facilities**

Switch off your phone in any facility where posted notices require you to do so.

# *Health and safety information*

#### **Potentially explosive environments**

Switch off your phone when in any area with a potentially explosive atmosphere, and obey all signs and instructions. Sparks in such areas could cause an explosion or fire resulting in bodily injury or even death.

Users are advised to switch off the phone while at a refuelling point (service station). Users are reminded of the need to observe restrictions on the use of radio equipment in fuel depots (fuel storage and distribution areas), chemical plants, or where blasting operations are in progress.

Areas with a potentially explosive atmosphere are often but not always clearly marked. They include the areas below decks on boats, chemical transfer or storage facilities, vehicles using liquefied petroleum gas, such as propane or butane, areas where the air contains chemicals or particles, such as grain, dust or metal powders, and any other area where you would normally be advised to turn off your vehicle engine.

#### **Emergency calls**

This phone, like any wireless phone, operates using radio signals, wireless, and landline networks as well as user-programmed functions, which cannot guarantee connection in all conditions. Therefore, you should never rely solely on any wireless phone for essential communications like medical emergencies.

To make or receive calls, the phone must be switched on and in a service area with adequate signal strength. Emergency calls may not be possible on all wireless phone networks or when certain network services and/ or phone features are in use. Check with local service providers.

To make an emergency call:

- 1. Switch on the phone.
- 2. Key in the emergency number for your present location. Emergency numbers vary by location.
- 3. Press  $[-]$ .

Certain features like Call Barring may need to be deactivated before you can make an emergency call. Consult this document and your local cellular service provider.

#### **Other important safety information**

- Only qualified personnel should service the phone or install the phone in a vehicle. Faulty installation or service may be dangerous and may invalidate any warranty applicable to the device.
- Check regularly that all wireless phone equipment in your vehicle is mounted and operating properly.
- Do not store or carry flammable liquids, gases, or explosive materials in the same compartment as the phone, its parts, or accessories.
- For vehicles equipped with an air bag, remember that an air bag inflates with great force. Do not place objects, including installed or portable wireless equipment, in the area over the air bag or in the air bag deployment area. Improperly installed wireless equipment could result in serious injury if the air bag inflates.
- Switch off your phone before boarding an aircraft. It is dangerous and illegal to use wireless phones in an aircraft because they can interfere with the operation of the aircraft.
- Failure to observe these instructions may lead to the suspension or denial of telephone services to the offender, or legal action, or both.

#### **Care and maintenance**

Your phone is a product of superior design and craftsmanship and should be treated with care. The suggestions below will help you fulfill any warranty obligations and allow you to enjoy this product for many years.

- • Keep your phone and all its parts and accessories out of the reach of small children and pets. They may accidentally damage these things or choke on small parts.
- • Keep the phone dry. Precipitation, humidity, and liquids contain minerals that corrode electronic circuits.

# *Health and safety information*

- Do not use the phone with a wet hand. Doing so may cause an electric shock to you or damage to the phone.
- Do not use or store the phone in dusty, dirty areas, as its moving parts may be damaged.
- Do not store the phone in hot areas. High temperatures can shorten the life of electronic devices, damage batteries, and warp or melt certain plastics.
- • Do not store the phone in cold areas. When the phone warms up to its normal operating temperature, moisture can form inside the phone, which may damage the phone's electronic circuit boards.
- Do not drop, knock, or shake the phone. Rough handling can break internal circuit boards.
- Do not use harsh chemicals, cleaning solvents, or strong detergents to clean the phone. Wipe it with a soft cloth.
- Do not paint the phone. Paint can clog the device's moving parts and prevent proper operation.
- Do not put the phone in or on heating devices, such as a microwave oven, stove, or radiator. The phone may explode when overheated.
- •When the phone or battery gets wet, the label indicating water damage inside the phone changes colour. In this case, phone repairs are no longer guaranteed by the manufacturer's warranty, even if the warranty for your phone has not expired.
- If your phone has a flash or light, do not use it too close to the eyes of people or animals. This may cause damage to their eyes.
- Use only the supplied or an approved replacement antenna. Unauthorised antennas or modified accessories may damage the phone and violate regulations governing radio devices.
- If the phone, battery, charger, or any accessory is not working properly, take it to your nearest qualified service facility. The personnel there will assist you, and if necessary, arrange for service.

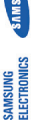

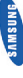

# Declaration of Conformity (R&TTE) **Declaration of Conformity (R&TTE)**

Ŵе,

# Samsung Electronics *We,* **Samsung Electronics**

declare under our sole responsibility that the product **declare under our sole responsibility that the product**

# GSM Mobile Phone: SGH-D780 GSM Mobile Phone : SGH-D780

to which this declaration relates, is in conformity with the following standards and/or other normative<br>documents. to which this declaration relates, is in conformity with the following standards and/or other normative **documents.**

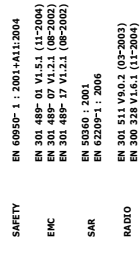

We hereby declare that [all essential radio test suites have been carried out and that] the above named<br>product is in conformity to all the essential requirements of Directive 1999/5/EC. We hereby declare that [all essential radio test suites have been carried out and that] the above named product is in conformity to all the essential requirements of Directive 1999/5/EC.

The conformity assessment procedure referred to in Article 10 and detailed in Annex[N] of Directive The conformity assessment procedure referred to in Article 10 and detailed in Annex( $\bf{N}$ ) of Directive 1999/5/EC has been followed with the involvement of the following Notified Body(les): 1999/5/EC has been followed with the involvement of the following Notified Body(ies):

Nalton-on-Thames, Surrey, KT12 2TD, UK<sup>®</sup> **Walton-on-Thames, Surrey, KT12 2TD, UK**ଖ BABT, Balfour House, Churchfield Road, **BABT, Balfour House, Churchfield Road,** Identification mark: 0168 **Identification mark: 0168**

The technical documentation kept at: **The technical documentation kept at :**

 $C$ <sub>€</sub> $O$ <sup>168</sup>

Samsung Electronics QA Lab. Samsung Electronics QA Lab.

**which will be made available upon request.** which will be made available upon request<br>(Representative in the EU) *(Representative in the EU)* Samsung Electronics Euro QA Lab.<br>Blackbushe Business Park, Saxony Way,<br>Yateley, Hampshire, GU46 6GG, UK\* Blackbushe Business Park, Saxony Way, Yateley, Hampshire, GU46 6GG, UKଖ Samsung Electronics Euro QA Lab. 2008.04.02 2008.04.02

(place and date of issue) (name and signature of authorised person) (place and date of issue)

Yong-Sang Park / S. Manager **Yong-Sang Park / S. Manager** (name and signature of authorised person)

XI. port

■ It is not the address of Samsung Service Centre. For the address or the phone number of Sams<br>Service Centre, see the warranty card or contact the retailer where you purchased your phone. **as It is not the address of Samsung Service Centre. For the address or the phone number of Samsung** Service Centre, see the warranty card or contact the retailer where you purchased your phone.